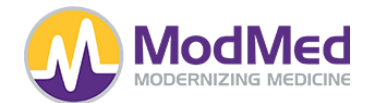

#### **MMI API Interoperability**

MMI provides access to several APIs for various purposes. This documentation is specific to the Certified FHIR API. For information on MMI's Proprietary API, please see [https://www.modmed.com/synapsys-api.](https://www.modmed.com/synapsys-api)

By using or accessing any API services or materials, you agree to be bound by the API Terms of Use available at: https://www.modmed.com/api-terms-of-use/

The main difference between the two APIs relates to use cases and access. The Certified FHIR API Supports two types of API-enabled services:

- Services for which a single patient's data is the focus
	- A Patient, using their Patient Portal credentials, can authenticate to the API in order to retrieve, access, exchange, or visualize their data.
	- A Provider, using their login credentials, can authenticate to the API in order to retrieve, access, exchange, or visualize a single patient's data.
- Services for which multiple patients' data are the focus
	- $\circ$  A Provider, using their login credentials, can authenticate to the API in order to retrieve, access, exchange, or visualize multiple patient's data (or a subset of their patient population's data) for population health purposes or insights.
	- Bulk Data Export a Provider, using their login credentials, can authenticate to the API in order to export (in a standard format - ndjson) multiple patient's data (or a subset of their patient population's data).

As of now, this Certified FHIR API supports only Read, Search, and Bulk operations.

#### **Introduction to FHIR**

ModMed implements the **[R4](https://hl7.org/fhir/R4/)** Version of the HL7<sup>®</sup> FHIR<sup>®</sup> standard. It is recommended that you become familiar with the standard by checking out the wealth of information provided by the HL7 organization. [Here](https://www.hl7.org/implement/standards/fhir/summary.html) is a good starting point.

The MMI Certified FHIR API supports both the EMA/MMPM Platform as well as the gGastro Platform. The MMI Certified FHIR API is intended to be used for the purpose of the exchange of health information included in the U.S. Core Data for [Interoperability.](https://www.healthit.gov/isa/us-core-data-interoperability-uscdi)

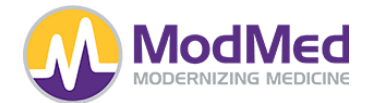

### **USCDI v1**

MMI has implemented the US Core Implementation Guide - 4.0.0 - STU4 Release - Links below will point to that version of the IG, and unless otherwise noted, the API will conform to the requirements in the IG.

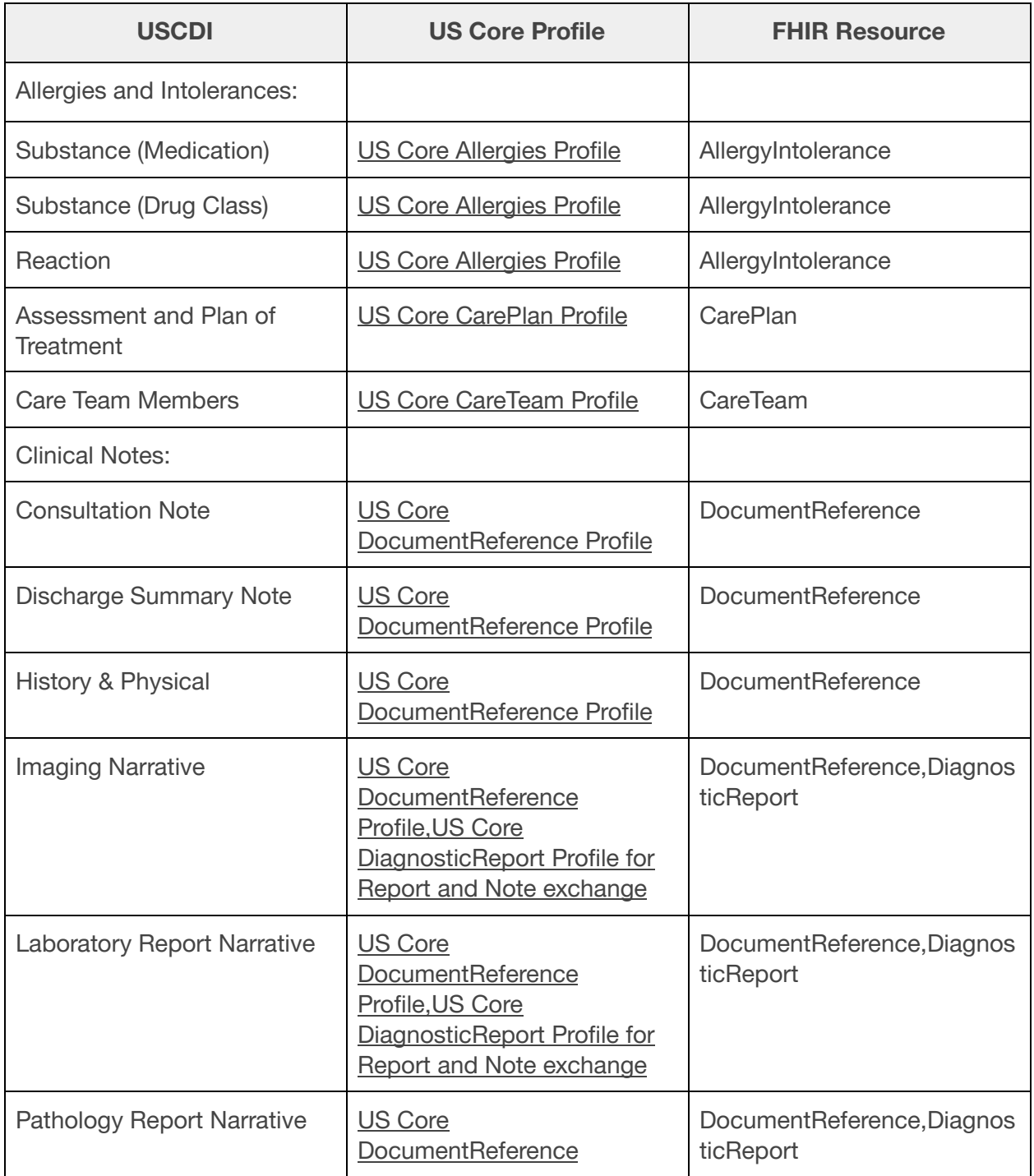

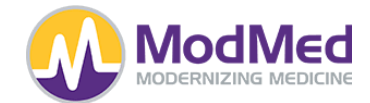

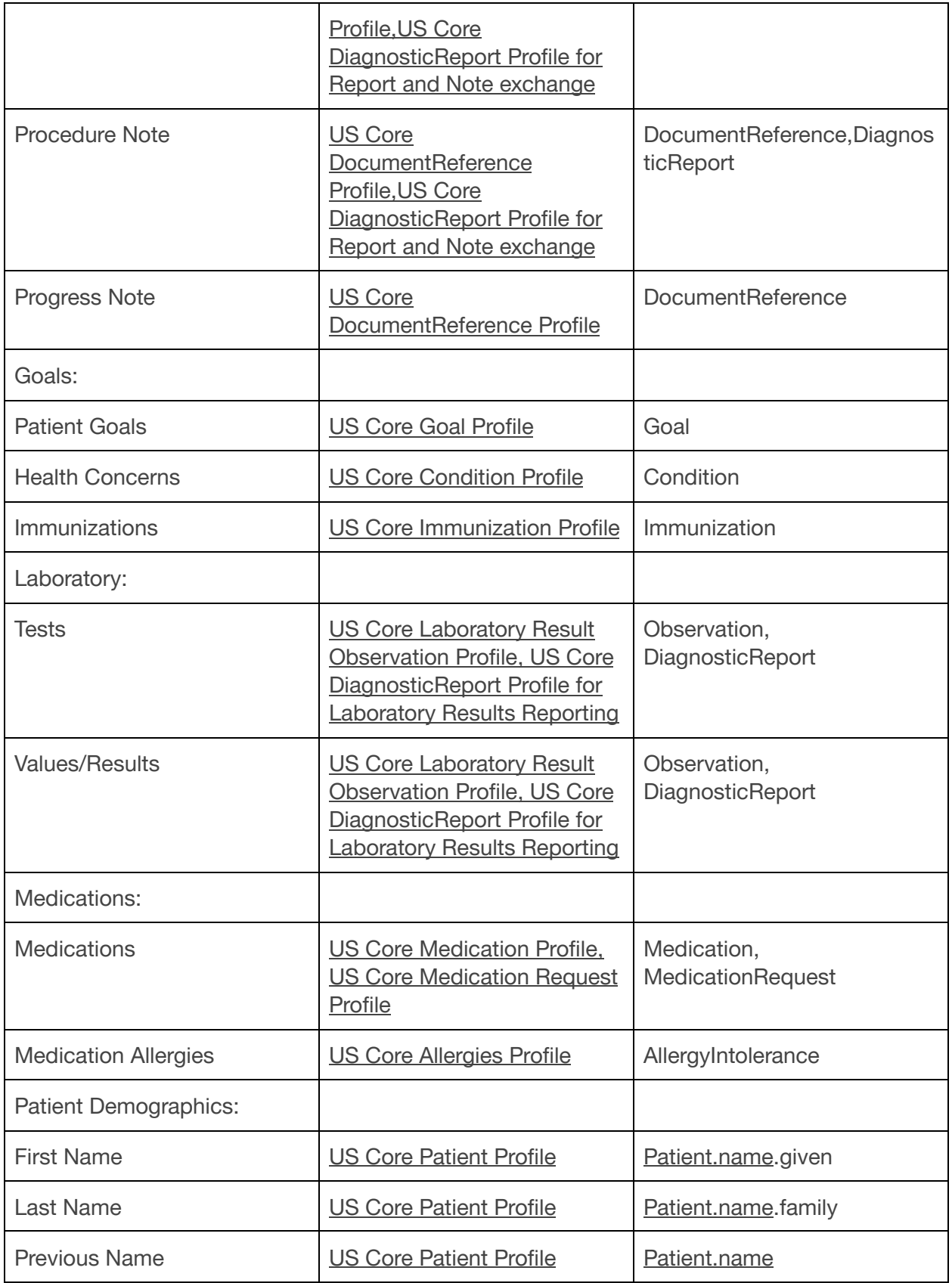

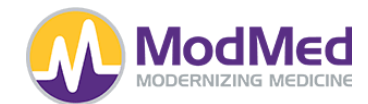

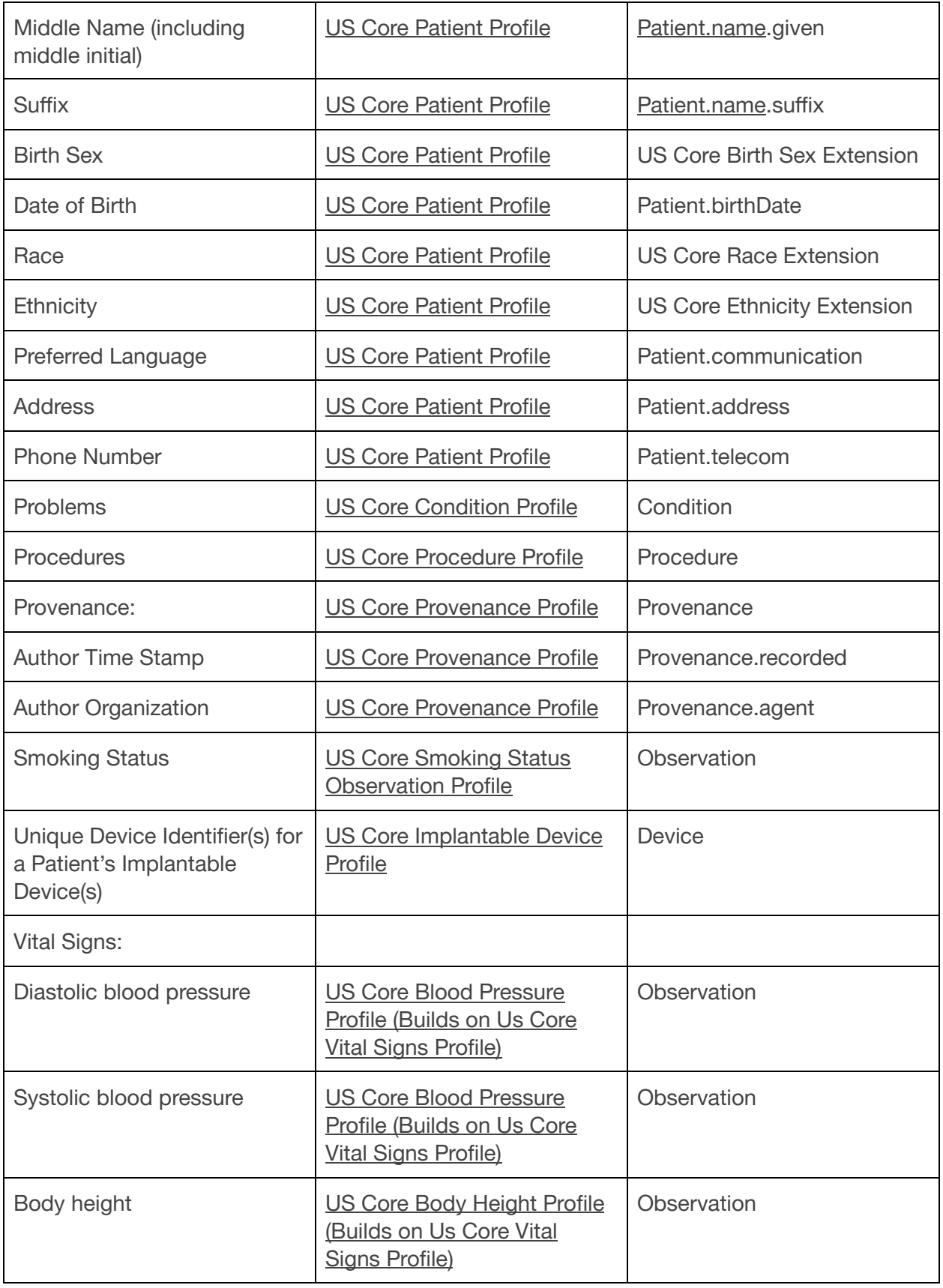

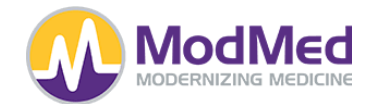

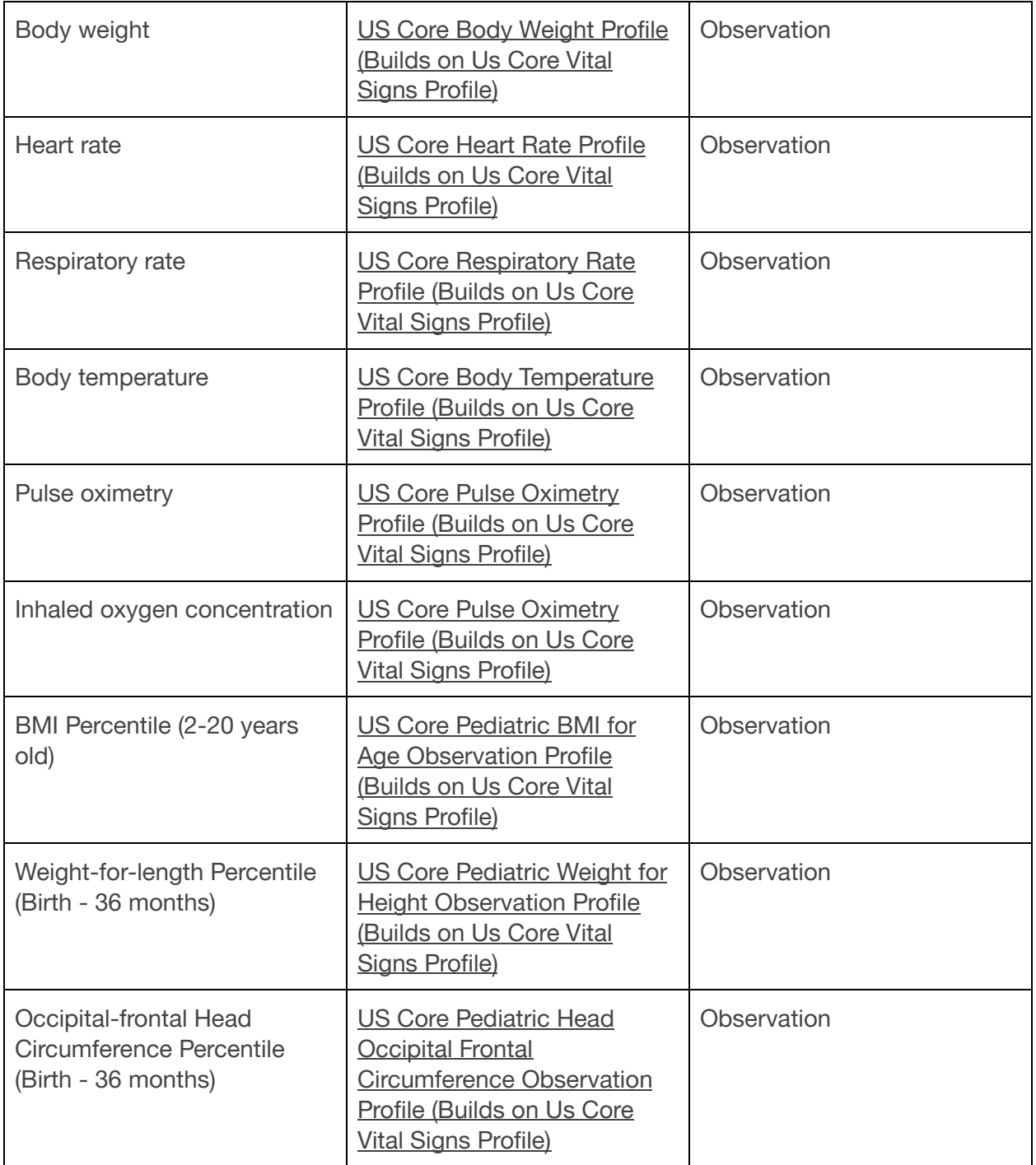

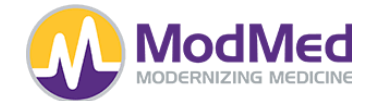

# **API Syntax and Functions**

## **AllergyIntolerance**

Supported Operations:

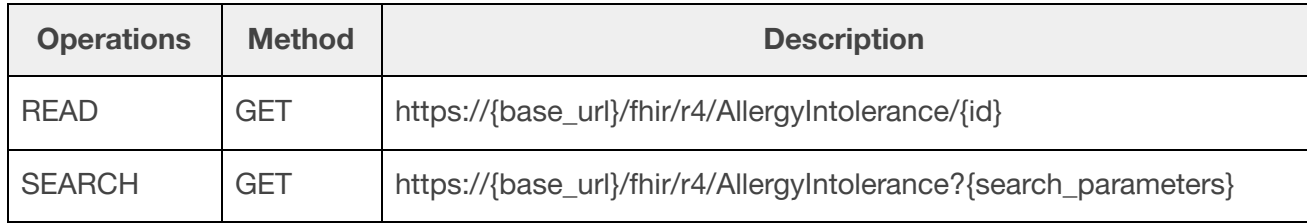

#### Supported Search Parameters:

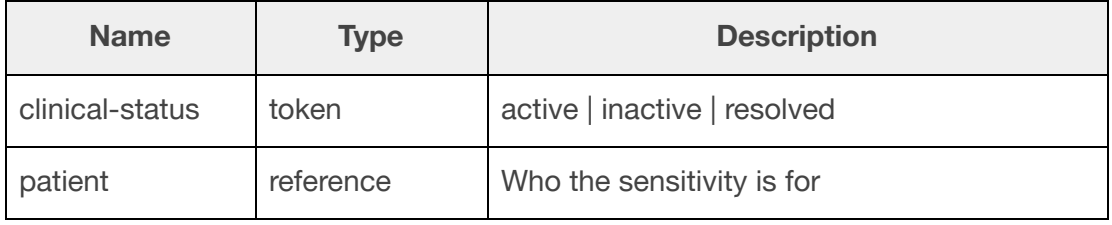

# **CarePlan**

Supported Operations:

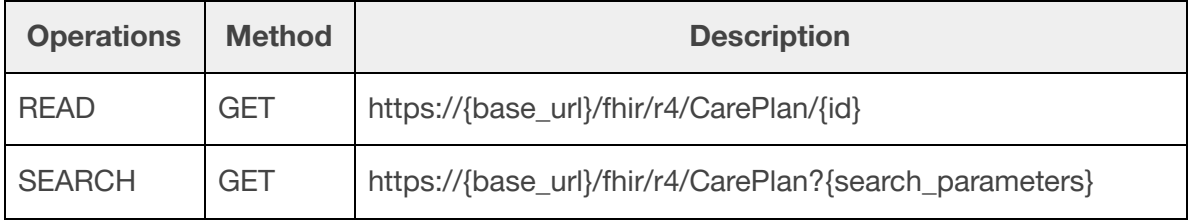

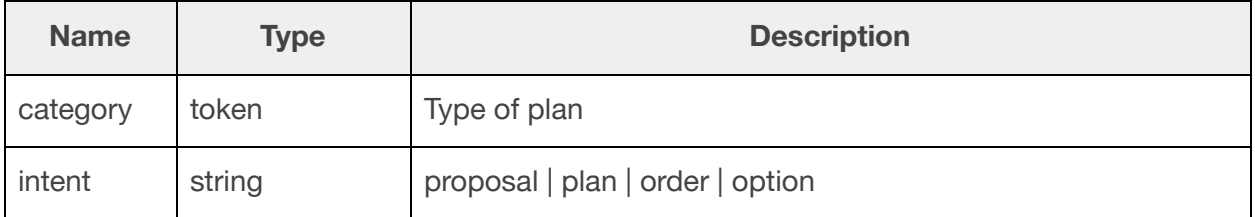

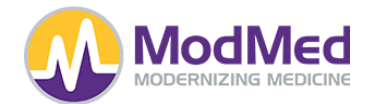

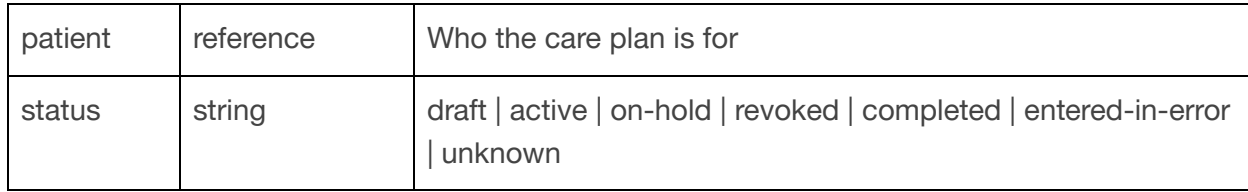

## **CareTeam**

Supported Operations:

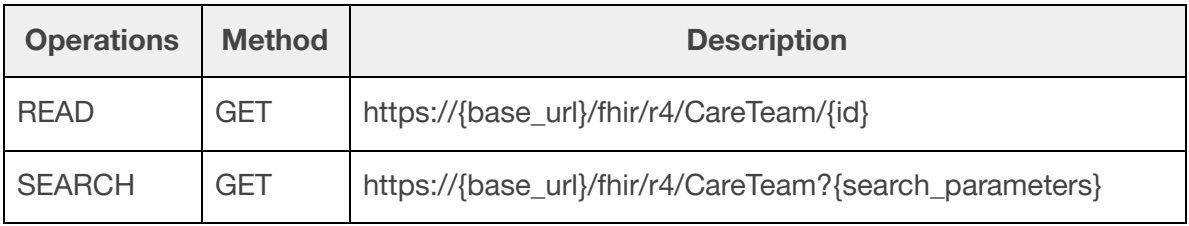

## Supported Search Parameters:

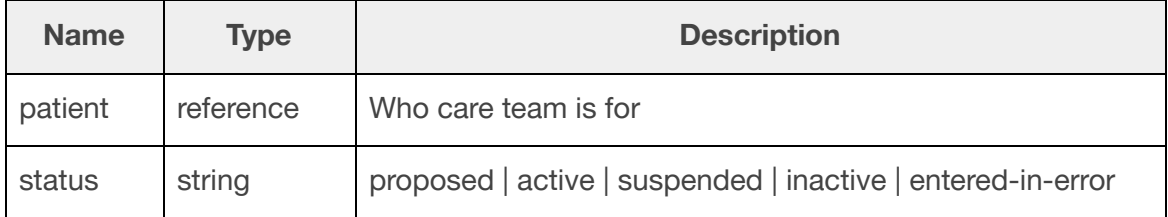

### **Condition**

Supported Operations:

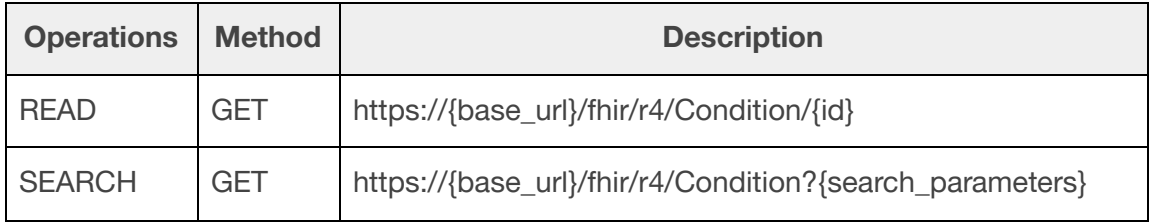

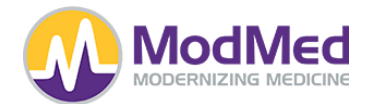

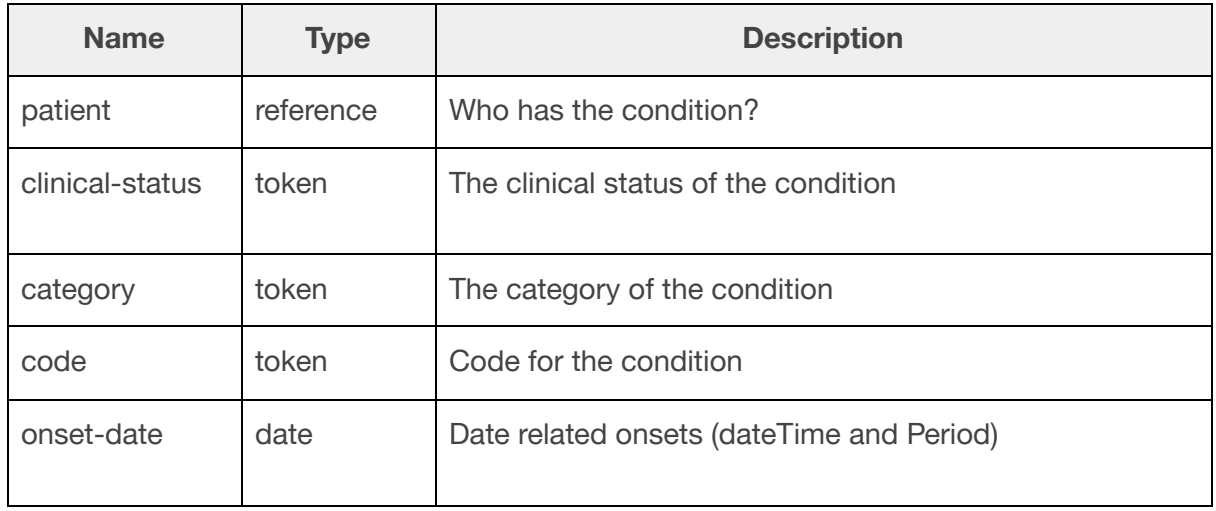

#### **Device**

Supported Operations:

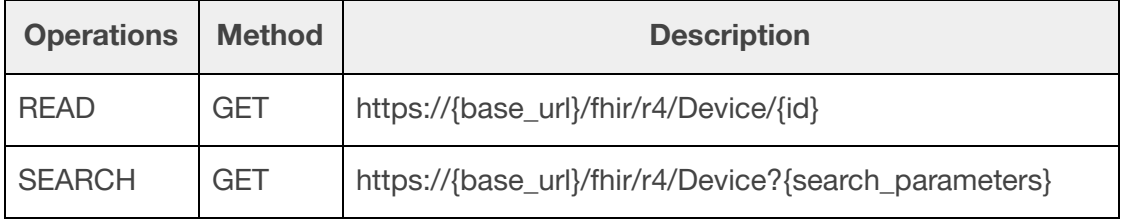

# Supported Search Parameters:

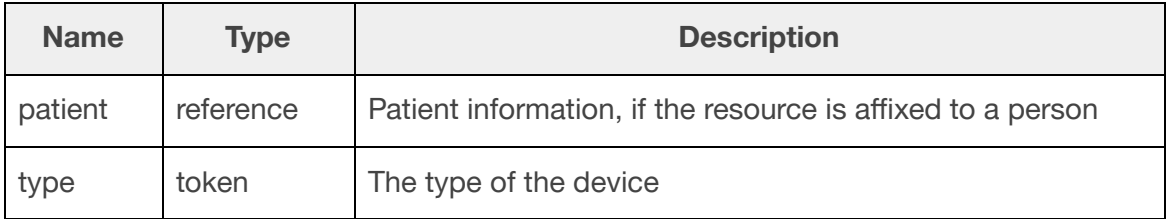

# **DiagnosticReport**

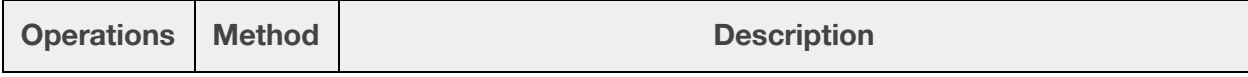

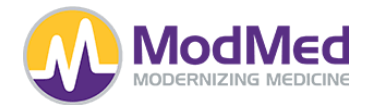

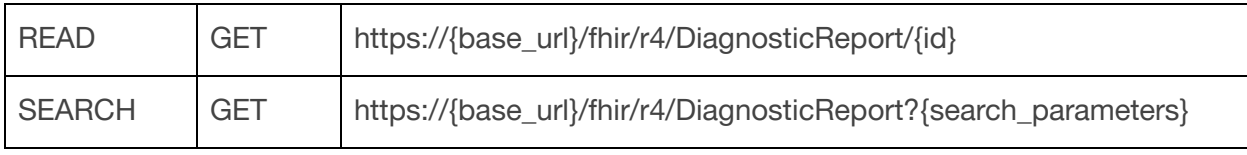

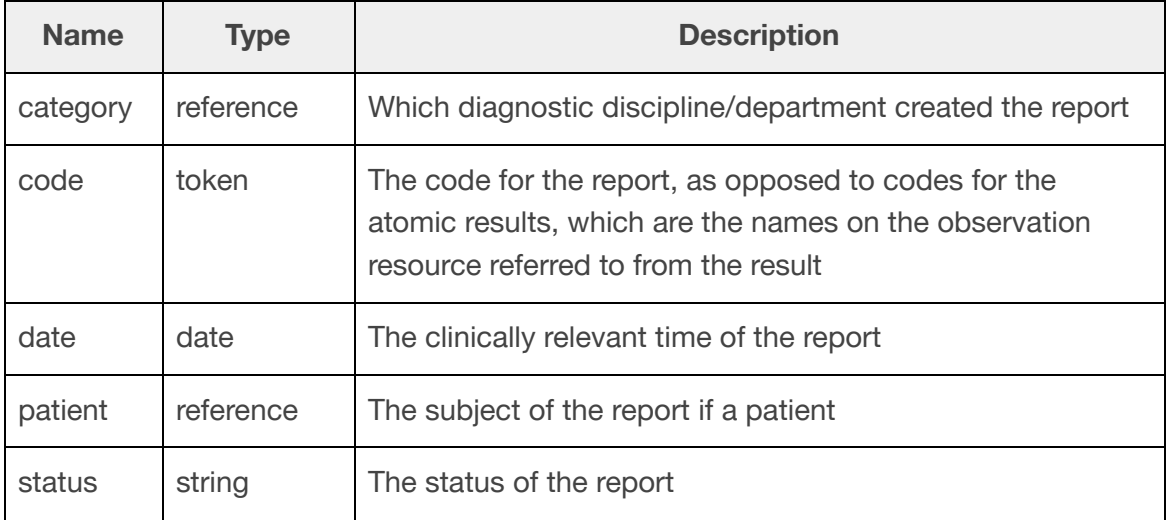

## **DocumentReference**

Supported Operations:

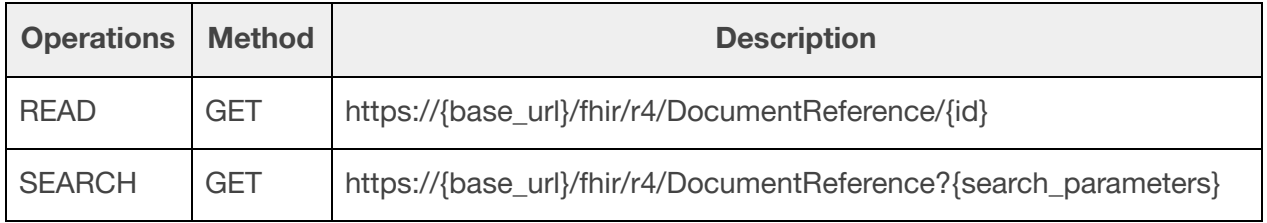

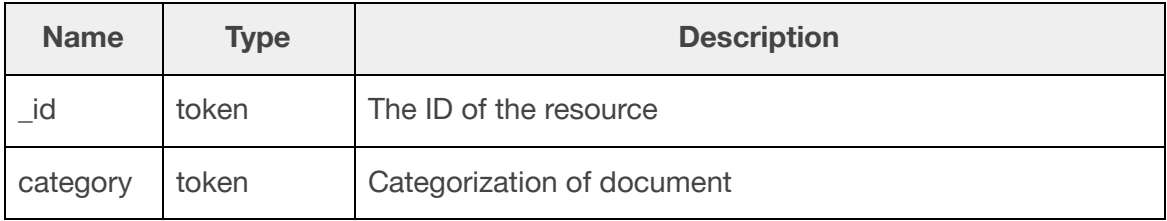

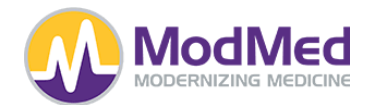

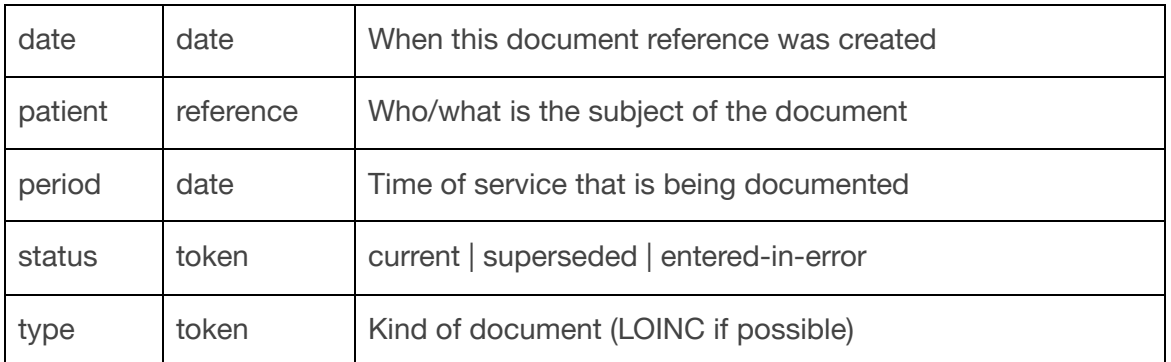

### **Encounter**

Supported Operations:

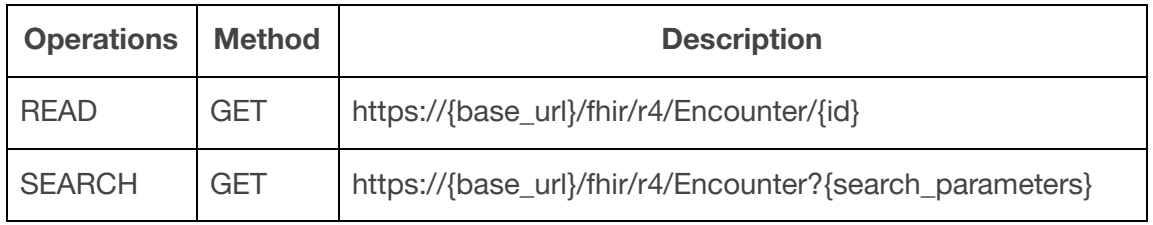

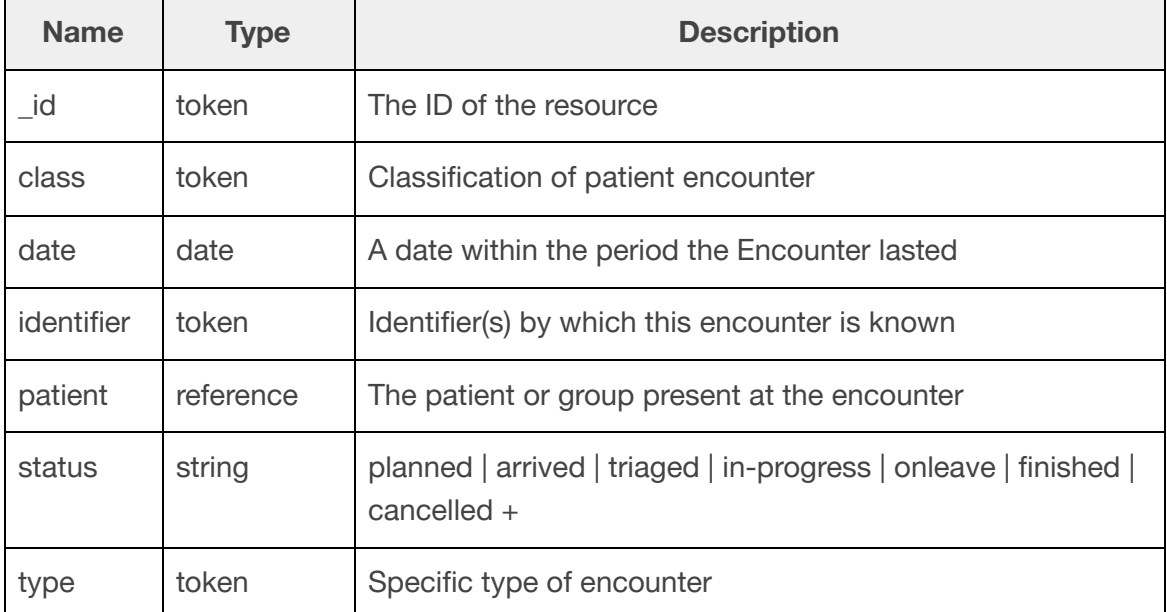

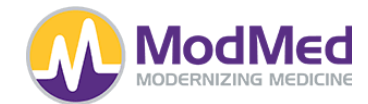

# **Endpoint**

Supported Operations:

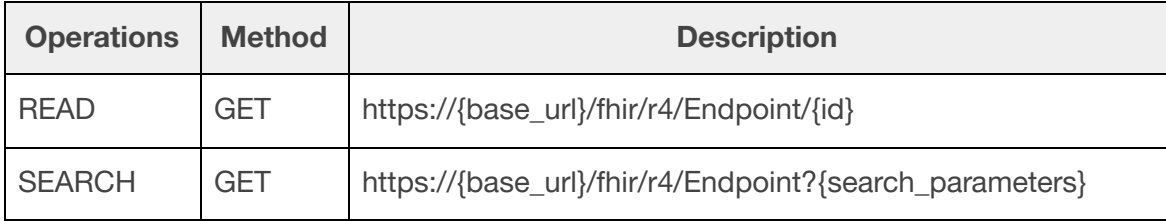

Supported Search Parameters:

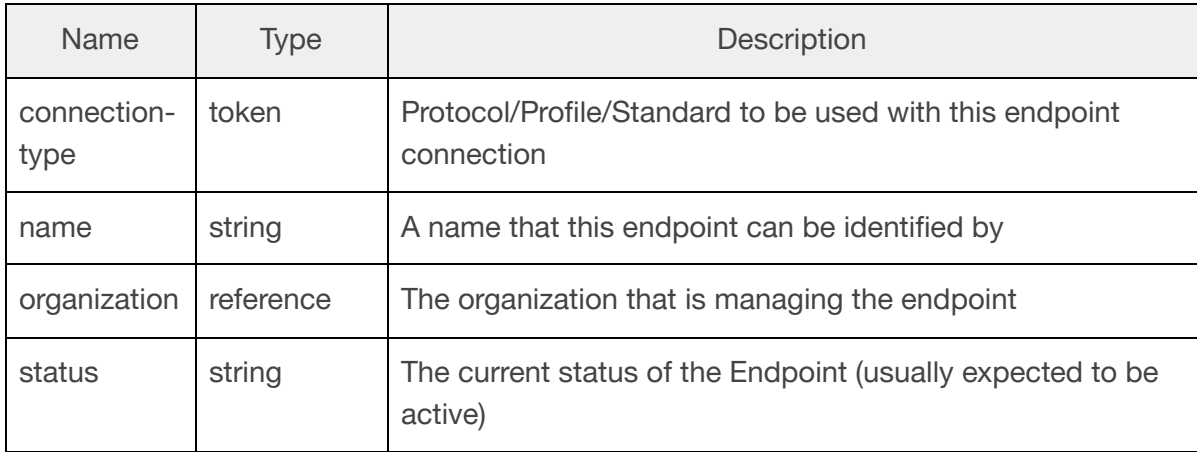

### **Goal**

# Supported Operations:

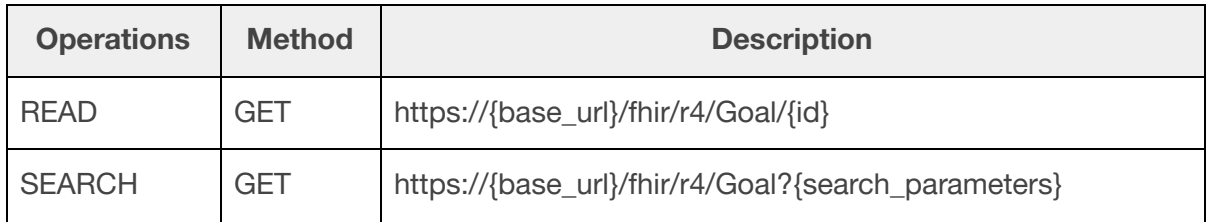

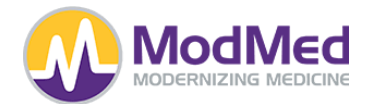

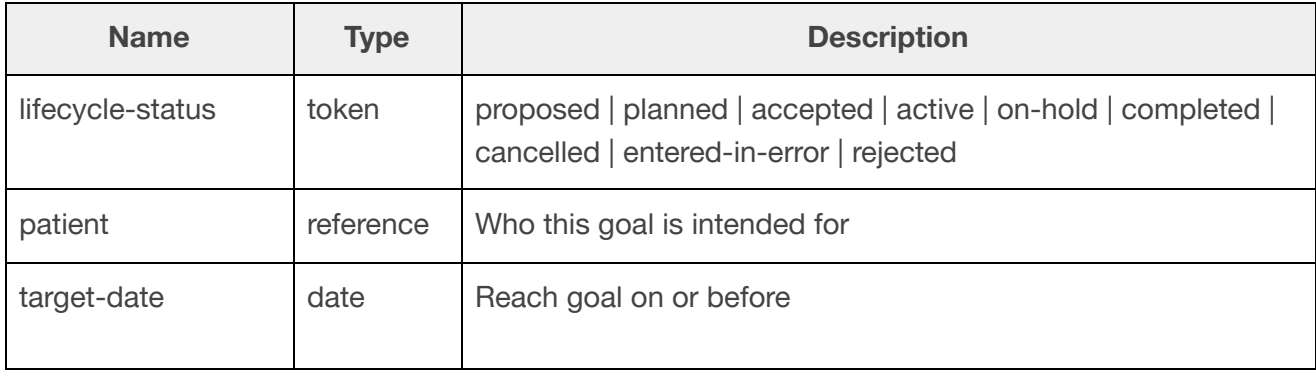

## **Group**

Supported Operations:

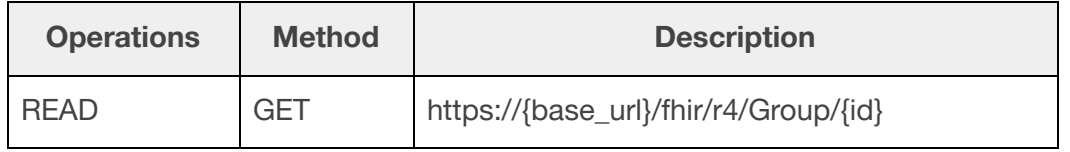

## **Immunization**

Supported Operations:

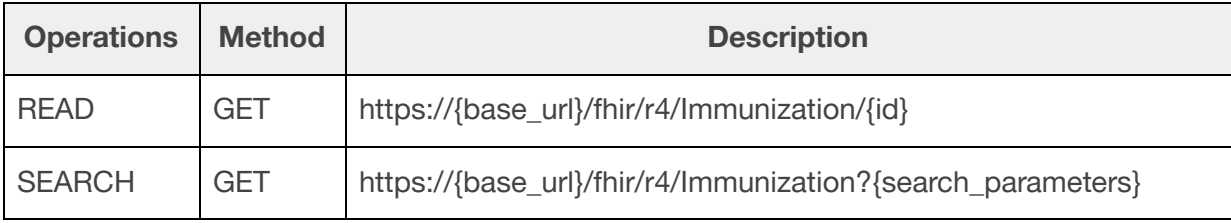

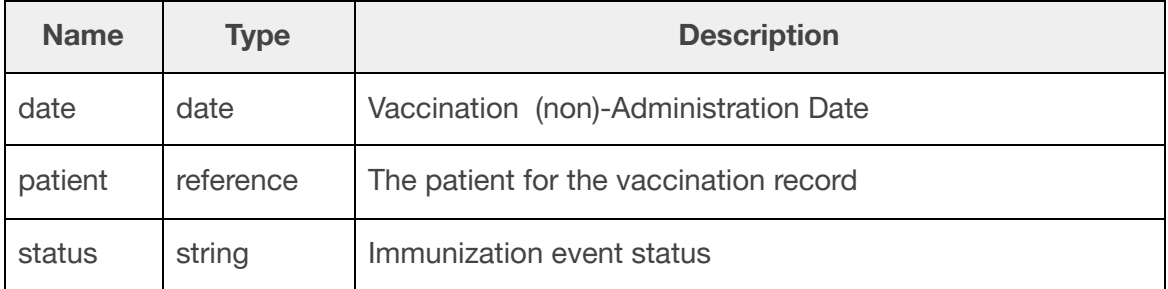

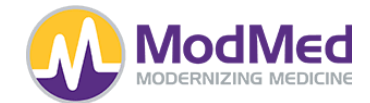

## **Location**

Supported Operations:

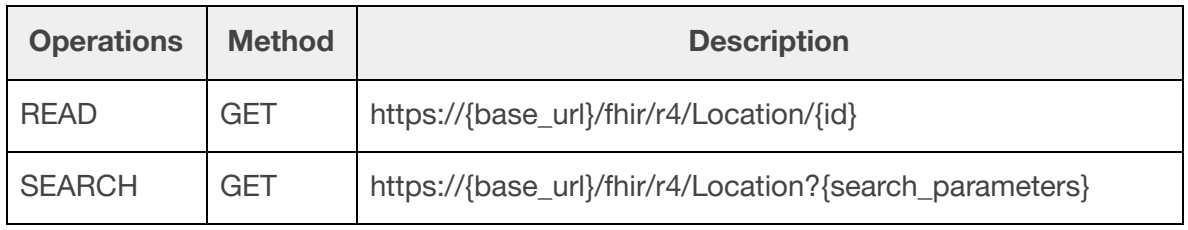

## Supported Search Parameters:

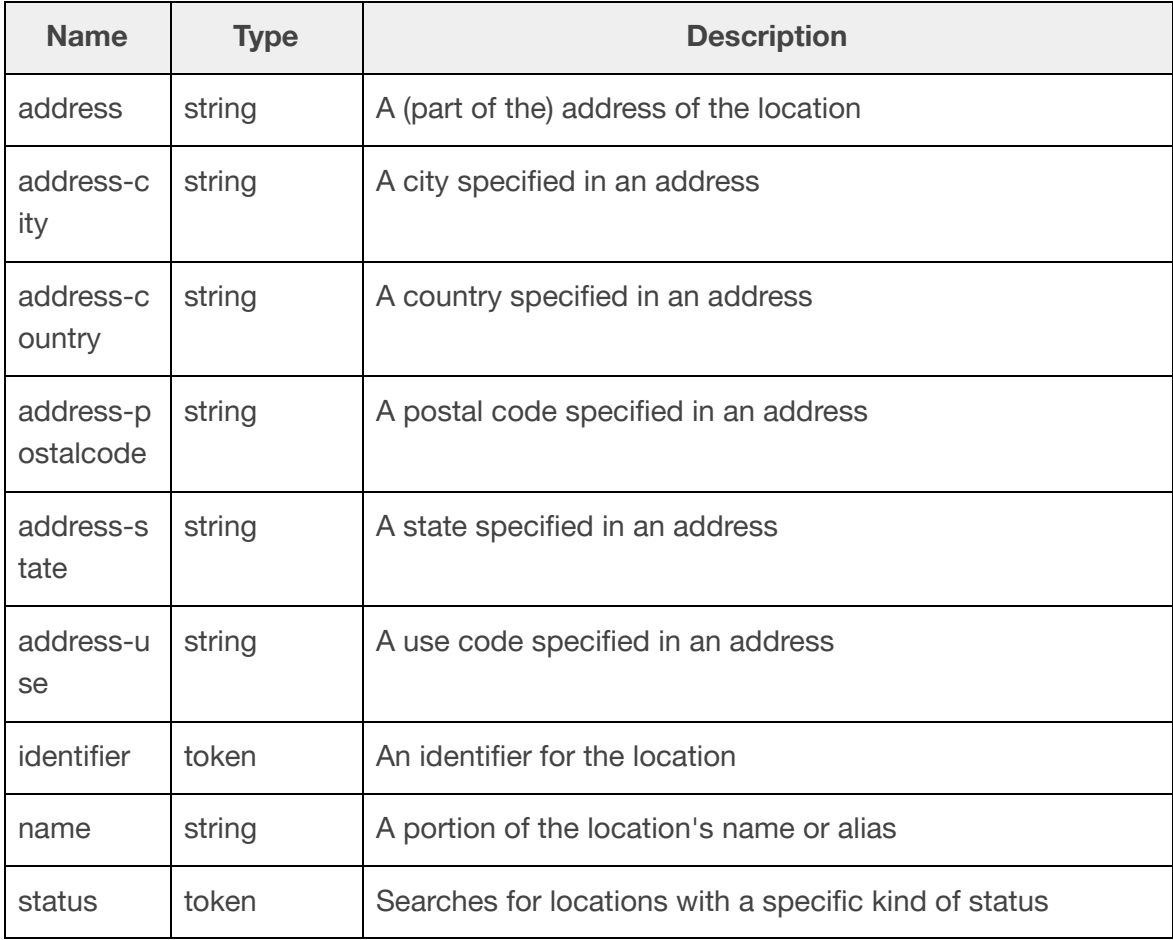

**Medication**

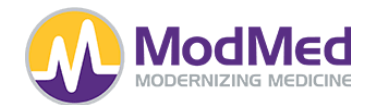

Supported Operations:

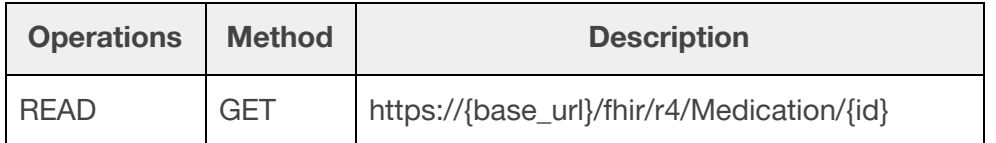

# **MedicationRequest**

Supported Operations:

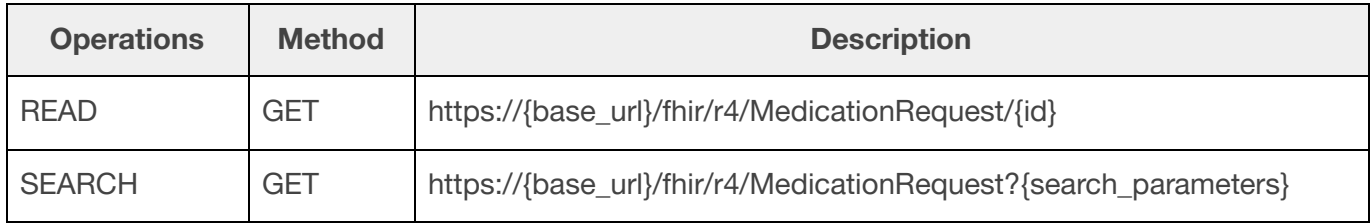

Supported Search Parameters:

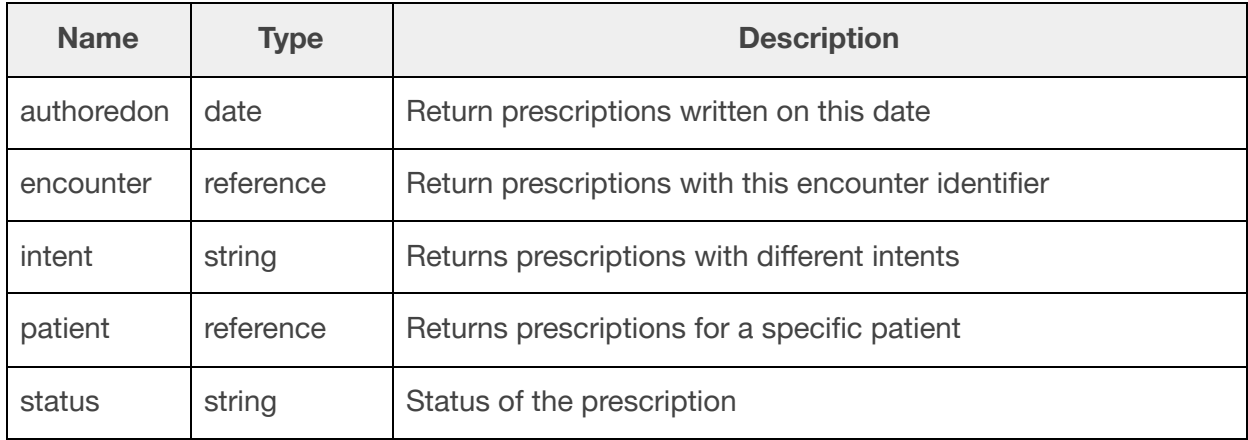

### **Observation**

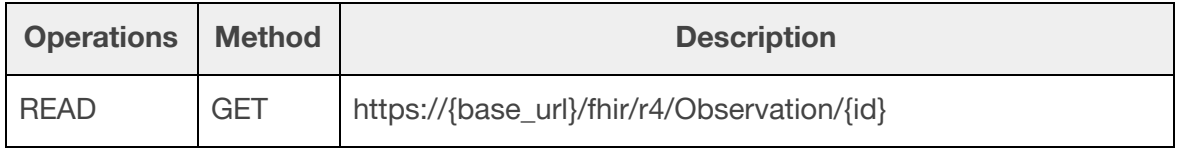

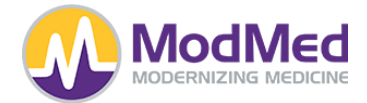

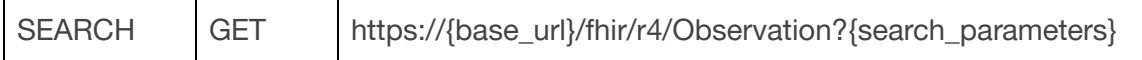

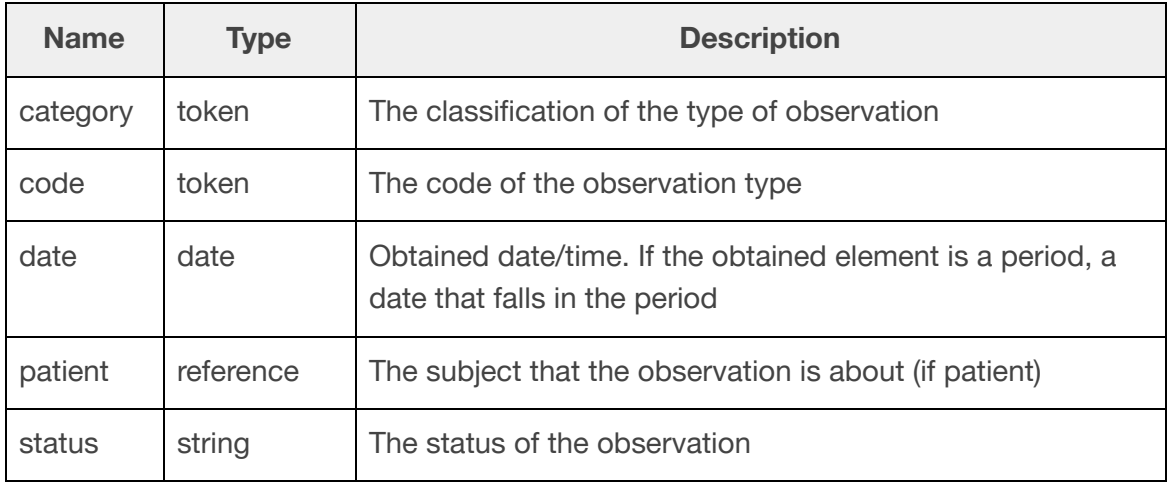

# **OperationDefinition**

Supported Operations:

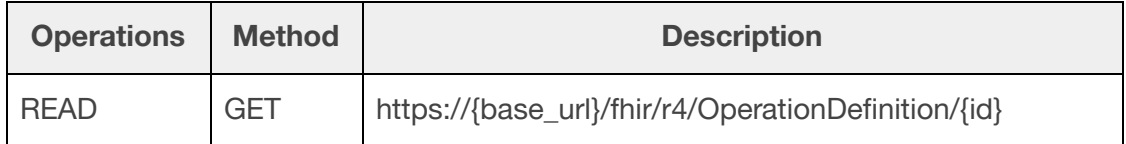

# **Organization**

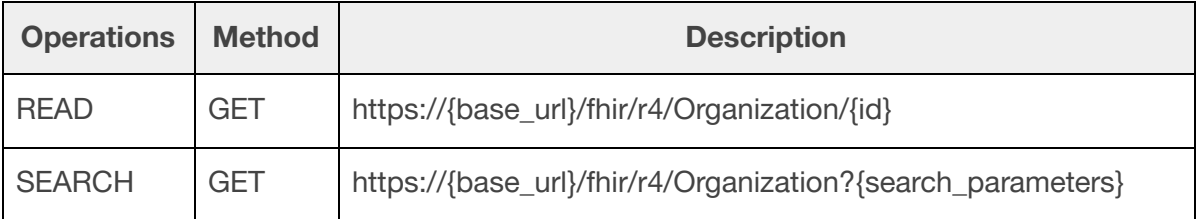

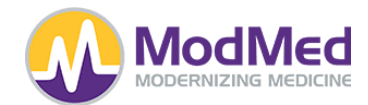

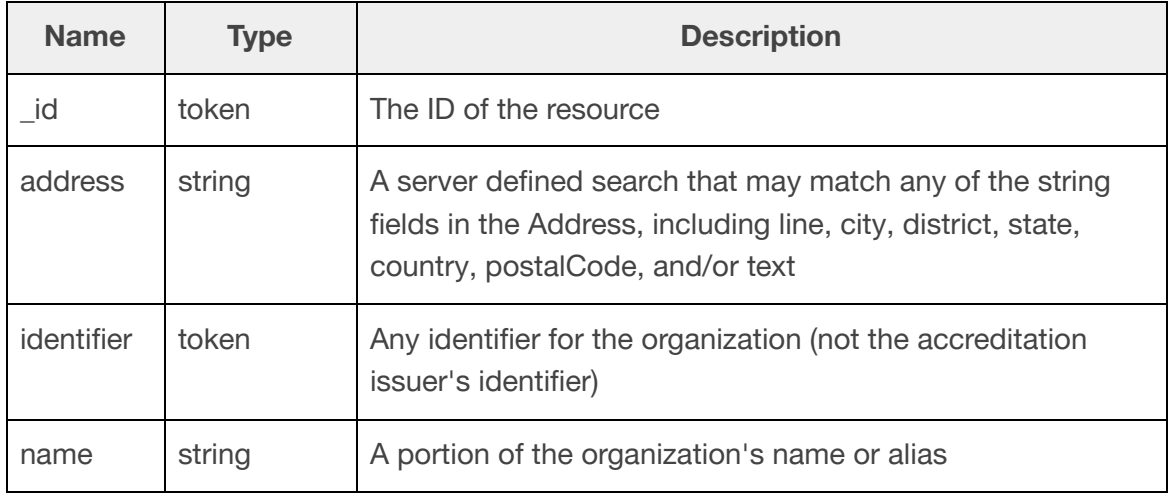

## **Patient**

Supported Operations:

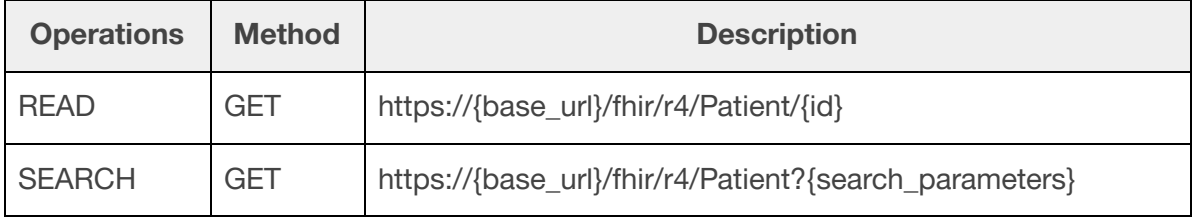

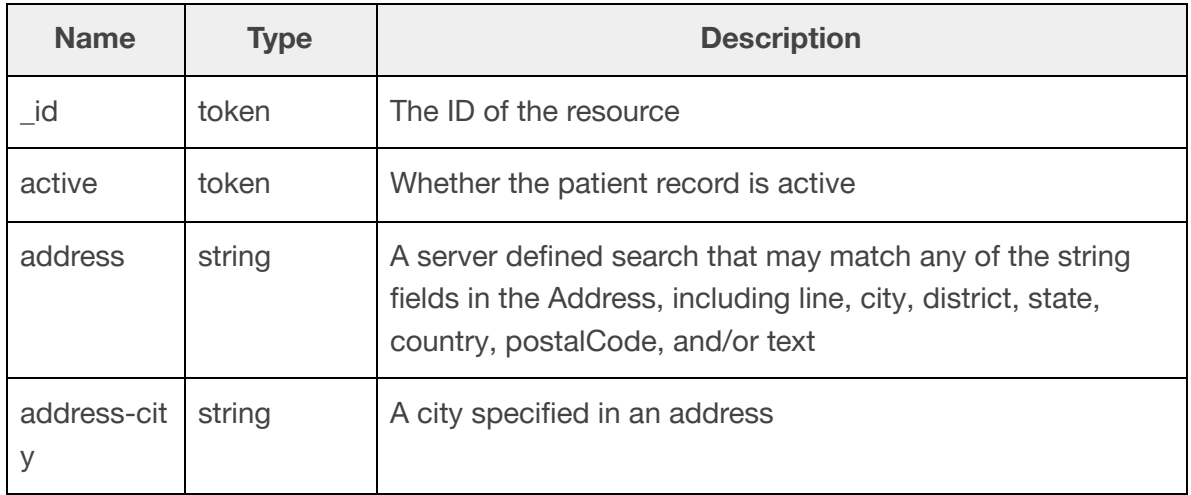

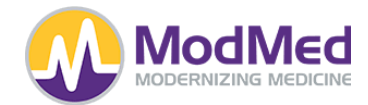

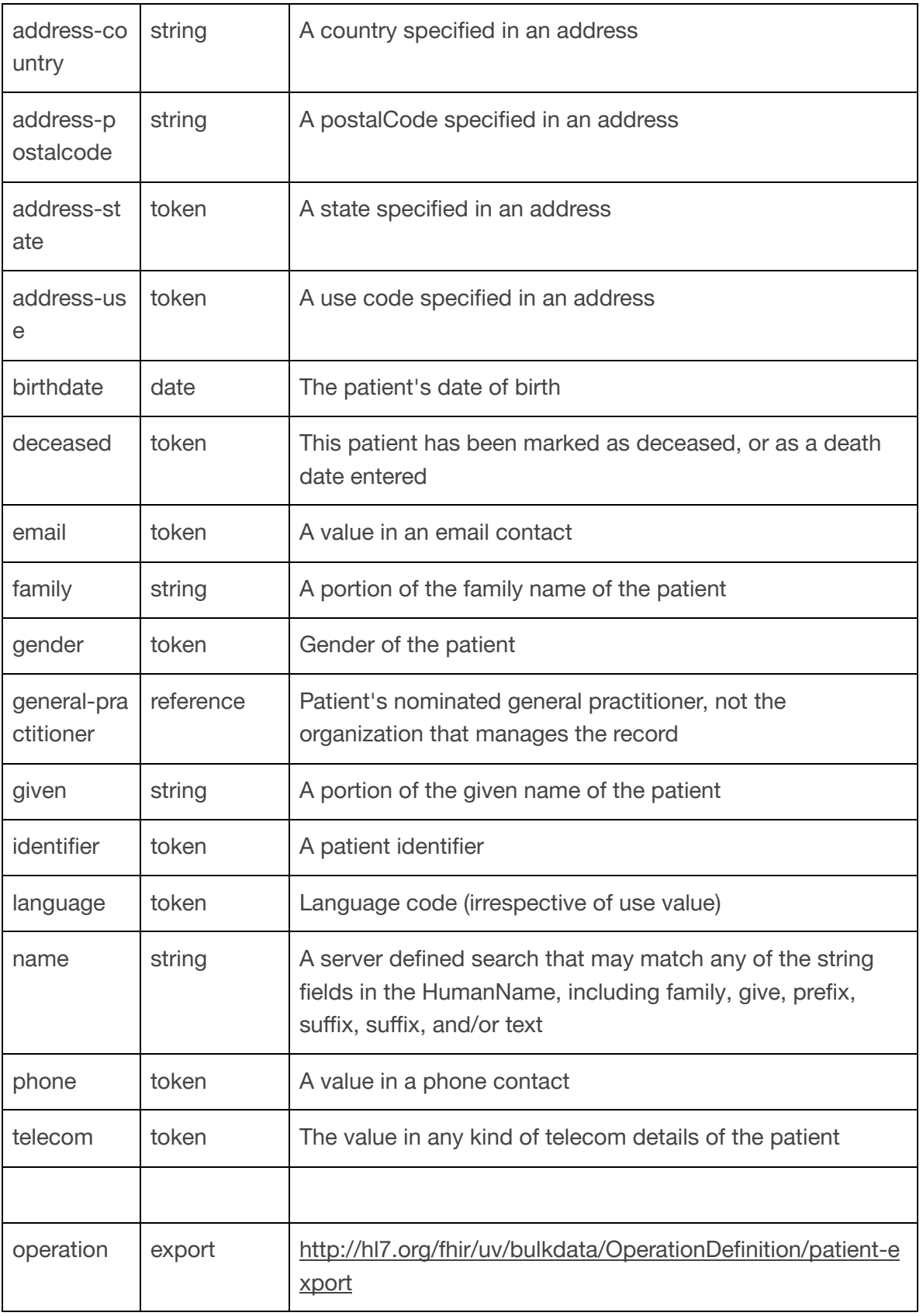

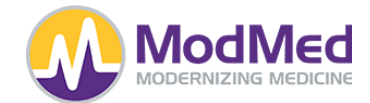

## **Practitioner**

Supported Operations:

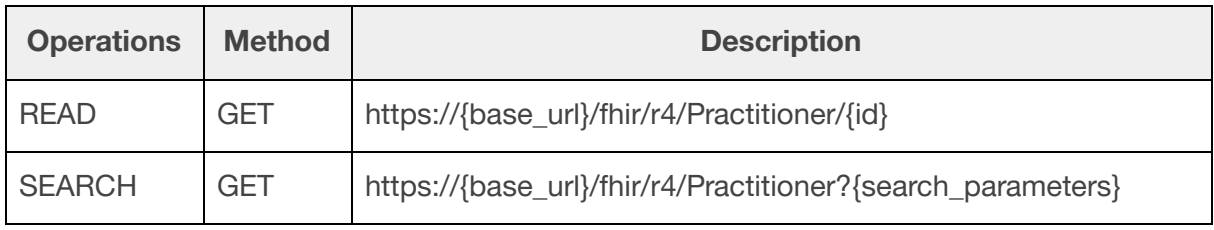

## Supported Search Parameters:

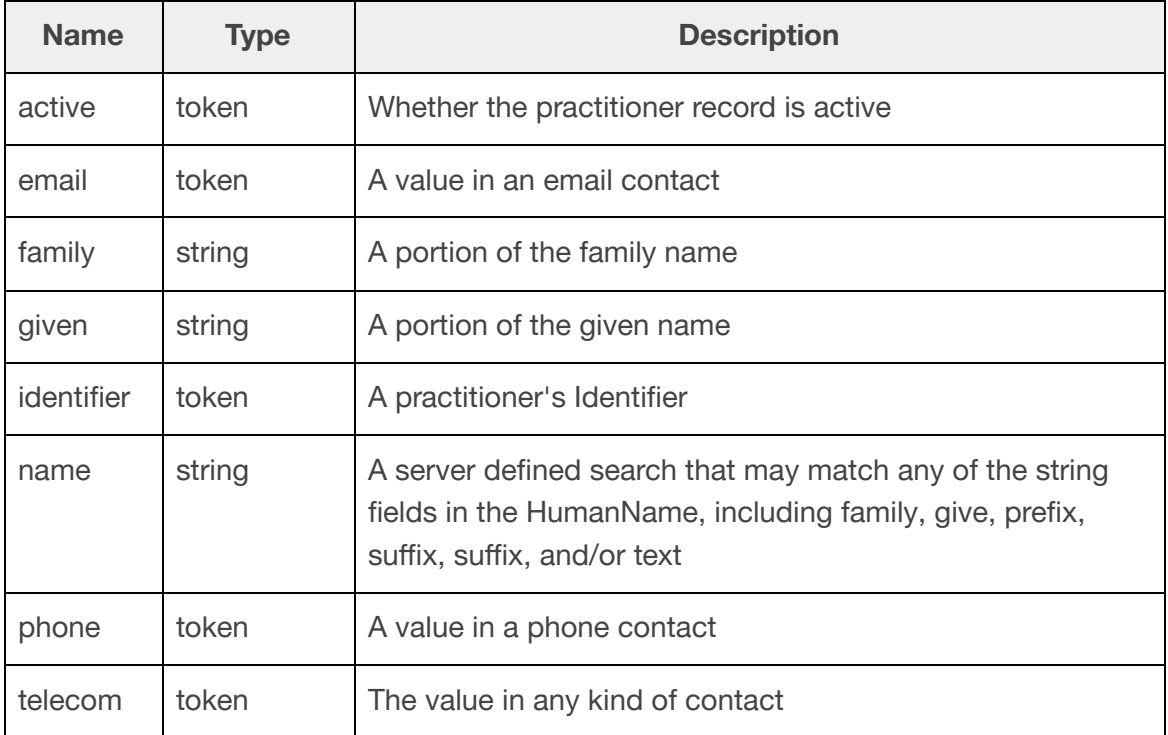

## **PractitionerRole**

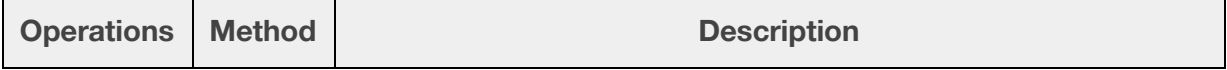

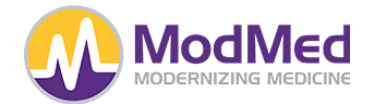

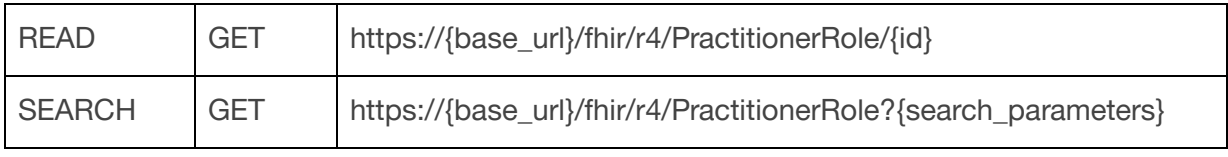

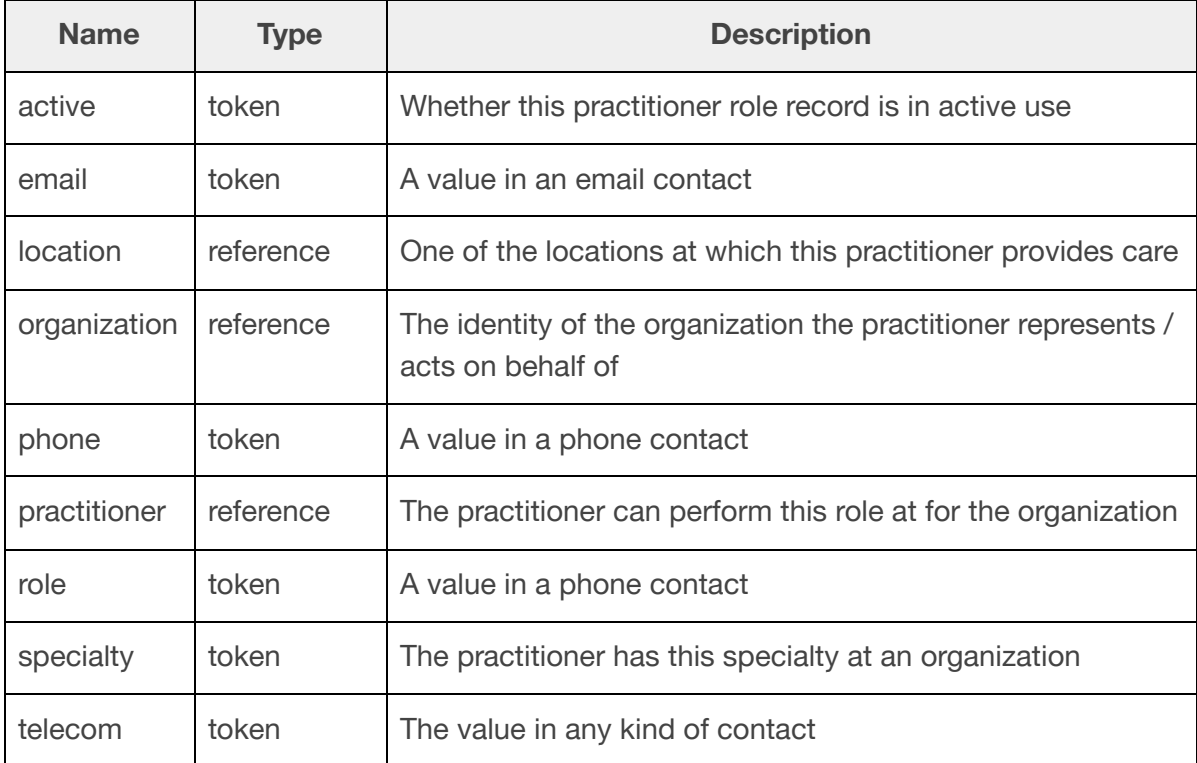

## **Procedure**

Supported Operations:

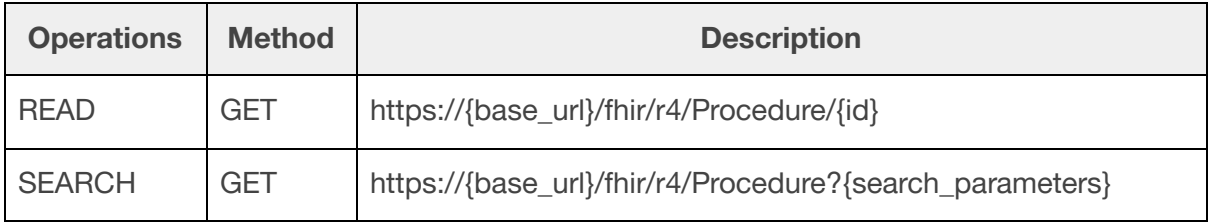

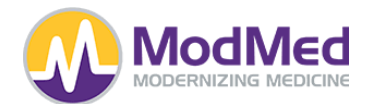

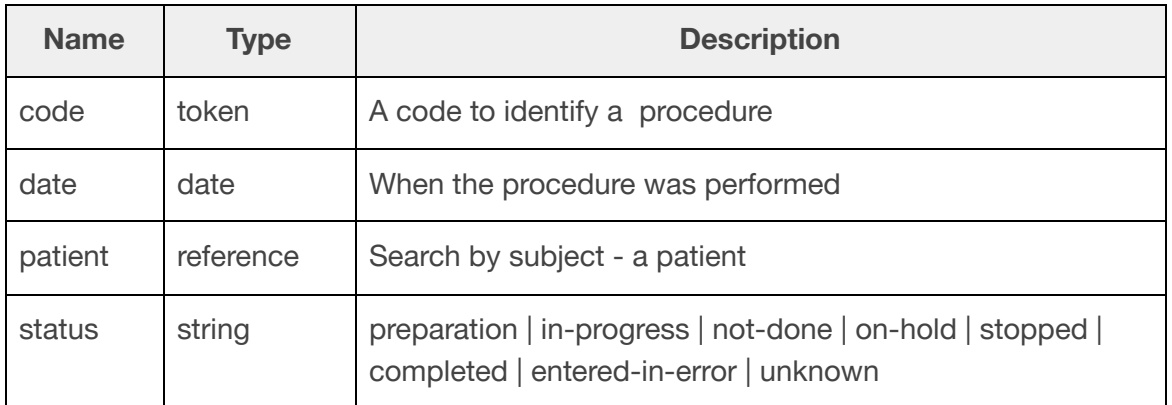

## **Provenance**

Supported Operations:

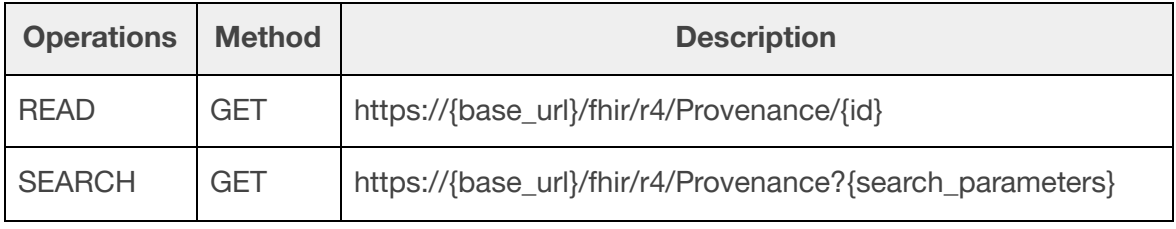

## Supported Search Parameters:

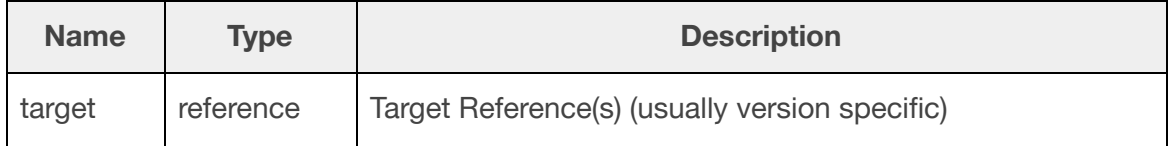

ValueSet

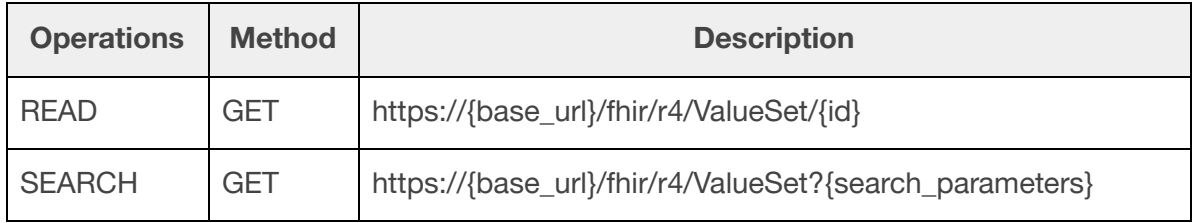

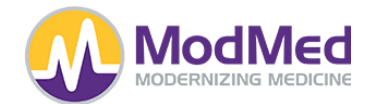

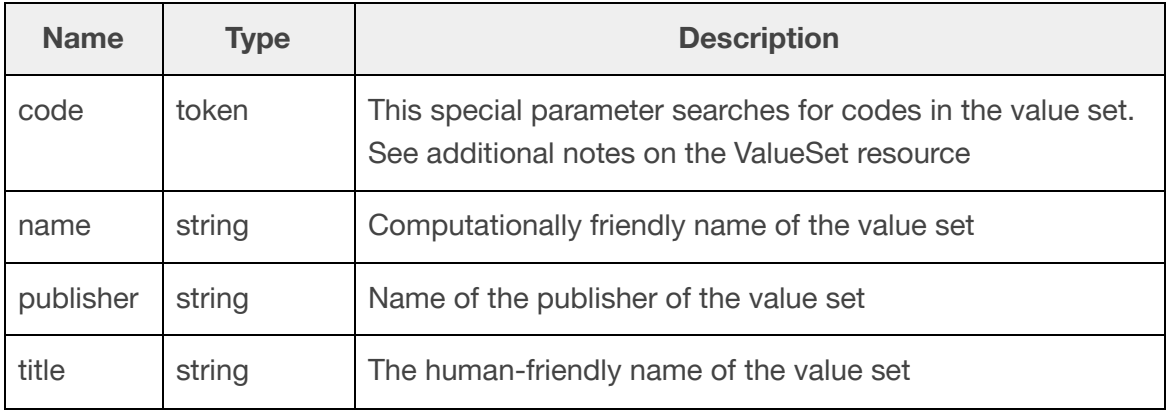

#### **Errors**

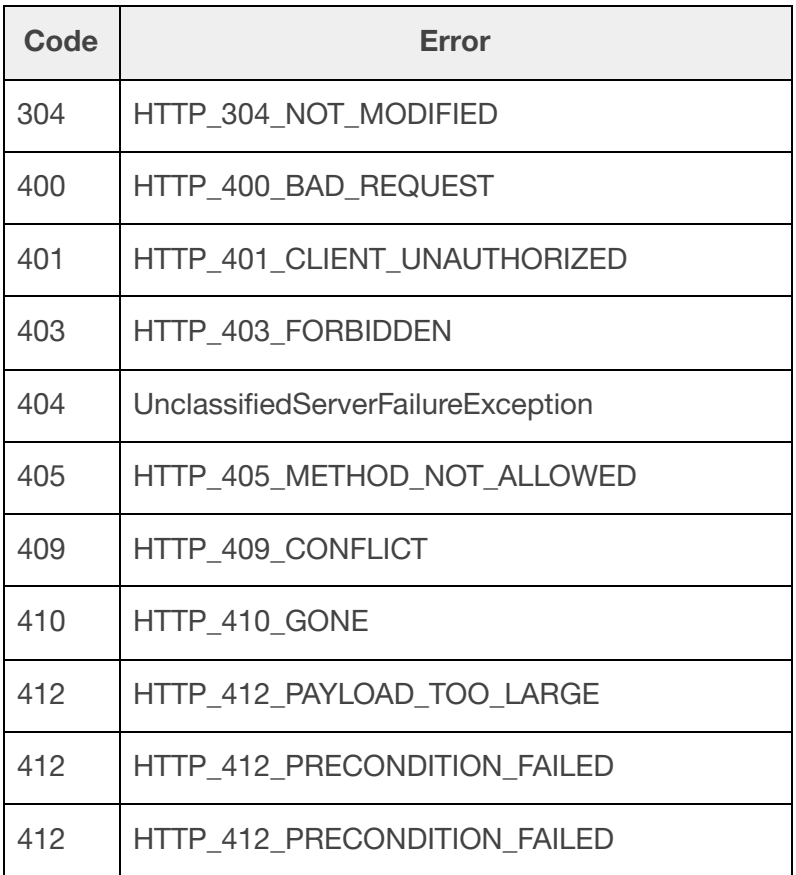

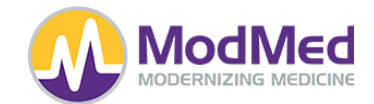

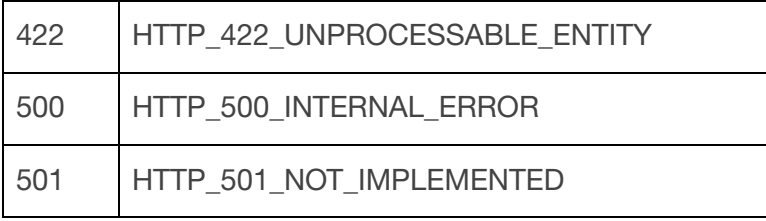

### **Mandatory Software Components and Configurations**

As MMI is a mostly cloud-hosted multi-tenant SaaS EHR, there are very few special requirements to be able to take advantage of the Certified FHIR functionality.

For MMI EMA systems, the version of the software required is version 7.0 or higher.

For MMI gGastro systems, the version of the software required is version xxxxx or higher.

Apps should support securing, sending, or receiving data secured with the TLS 1.2 or higher encryption protocol.

## **Authentication and Authorization**

ModMed utilizes OAuth2.0 as its authentication and authorization mechanism in order to ensure the security and privacy of our customers and their patient data.

## **SMART on FHIR**

ModMed utilizes SVAP Version Approved: [SMART](https://hl7.org/fhir/smart-app-launch/index.html) App Launch 2.0 and supports:

- EHR-Launch
- Standalone-Launch
- "Both" ("EHR-Launch" and "Standalone-Launch")

Includes the ability to initiate a "launch sequence" using the "launch-ehr" "SMART on FHIR® Core Capability" SMART EHR Launch mode as well as to launch using the "launch-standalone" "SMART on FHIR® Core Capability" SMART Standalone Launch mode.

Includes the ability to support SMART's public client profile.

Includes the ability to support a ".well-known/smart-configuration.json" path including support for:

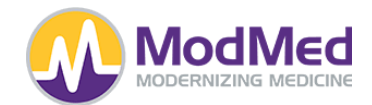

- "authorization\_endpoint";
- "token\_endpoint";
- "capabilities" including support for "launch-ehr", "launch-standalone", "client-public", "client-confidential-symmetric", "sso-openid-connect", "context-banner", "context-style", "context-ehr-patient", "context-standalone-patient", "permission-offline", "permission-patient", "permission-user", "authorize-post", "permission-v2";
- "grant\_types\_supported" with support for "authorization\_code" and "client\_credentials"; and
- "code\_challenge\_methods\_supported" with support for "S256" and shall not include support for "plain"

Includes the ability to the ability to receive an authorization request including support for the following parameters:

- "response\_type";
- "client\_id":
- "redirect\_uri";
- "launch" (for EHR-Launch mode only);
- "scope";
- "state";
- "aud";
- "code\_challenge"; and
- "code\_challenge\_method"

Includes the ability to support the receipt of the following scopes and capabilities:

- "openid" (to support "sso-openid-connect" "SMART on FHIR® Capability");
- "FHIR®User" (to support "sso-openid-connect" "SMART on FHIR® Capability");
- "need\_patient\_banner" (to support "context-banner" "SMART on FHIR® Capability" for EHR-Launch mode only);
- "smart\_style\_url" (to support "context-style" "SMART on FHIR® Capability" for EHR-Launch mode only);
- "launch/patient" (to support "context-standalone-patient" "SMART on FHIR® Capability" for Standalone-Launch mode only);
- "launch" (for EHR-Launch mode only);
- "offline\_access" (to support "permission-offline" "SMART on FHIR® Capability");
- Patient-level scopes (to support "permission-patient" and "SMART on FHIR® Capability");
- User-level scopes (to support "permission-user" "SMART on FHIR® Capability"); and

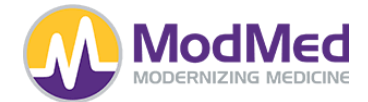

● SMARTv2 scope syntax for patient-level and user-level scopes (to support "permission-v2" "SMART on FHIR® Capability")

## **Vendor/App Registration**

Before registering an App, the vendor will need to know and select from the options below as to the type of app and required configurations required.

Application Name

Description

Access Type

- Public
- Client-Confidential

**PKCE** 

- None
- PKCE s256

App Type

- Patient
- Provider
- Patient and Provider
- Bulk

FHIR Version

 $\bullet$  v4.0.1

Launch Url

Redirect Url

Logo Url

Policy Url

Terms of Service Url

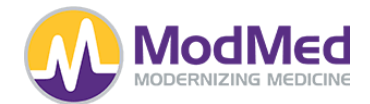

#### Standard Scopes

- openid
- launch
- launch/patient
- online\_access

#### Optional Standard Scopes

- fhirUser
- offline access
- Patient Scopes
- patient/AllergyIntolerance.rs
- patient/CarePlan.rs
- patient/CareTeam.rs
- patient/Condition.rs
- patient/Device.rs
- patient/DocumentReference.rs
- patient/DiagnosticReport.rs
- patient/Encounter.rs
- patient/Goal.rs
- patient/Immunization.rs
- patient/Location.rs
- patient/Medication.rs
- patient/MedicationRequest.rs
- patient/Observation.rs
- patient/Organization.rs
- patient/Patient.rs
- patient/Practitioner.rs
- patient/PractitionerRole.rs
- patient/Procedure.rs
- patient/Provenance.rs
- User Scopes
- user/AllergyIntolerance.rs
- user/CarePlan.rs
- user/CareTeam.rs
- user/Condition.rs
- user/Device.rs
- user/DocumentReference.rs
- user/DiagnosticReport.rs
- user/Encounter.rs

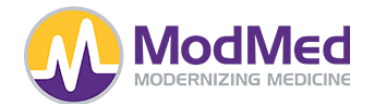

- user/Goal.rs
- user/Immunization.rs
- user/Location.rs
- user/Medication.rs
- user/MedicationRequest.rs
- user/Observation.rs
- user/Organization.rs
- user/Patient.rs
- user/Practitioner.rs
- user/PractitionerRole.rs
- user/Procedure.rs
- user/Provenance.rs

[Click](https://fhir-vendor-dashboard.kube.prod.mmicse.com/) here to register as a new vendor or app.

### **FHIR Endpoints**

[Click](https://mm-fhir-endpoint-display.prod.fhir.ema-api.com/) here for the published list of publicly available endpoints for MMI customers. - PROD

## **Overview of FHIR Bulk**

ModMed supports a Bulk FHIR API implementation so that authorized vendors can access data from practices in a bulk manner. This could be data for all patients in a practice; data for groups of patients in a practice or all data from a practice. The purpose of this could be for research or analyzing the population data to help practices serve their patients better.

The individual API calls would need a large number of calls to access the same amount of data that could be retrieved in a single bulk API call. Initially the Bulk data client will kick off the request for data to the server. Once the request is made, a response will be returned which will allow the client to know how to get the status of the request. Bulk requests will take time depending on the amount of data being prepared for return.

The Bulk client will need to poll the status URL periodically to check on the status of the request. Once the bulk processing is done by the server, a manifest file will be created which will have all the ndjson files that have the FHIR bulk data.

Vendors who want to pull Bulk Data from modmed will need to sign up their apps for Bulk data pull through the vendor [registration](https://fhir-vendor-dashboard.kube.prod.mmicse.com/) link. Once modmed has approved the Bulk FHIR app, vendors can start making the Bulk calls.

> Page 26 ModMed FHIR API

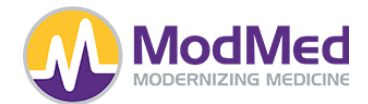

### **More Details on Creating Bulk FHIR Vendors**

Vendors can create Bulk apps using the vendor registration link. Every practice that needs to be integrated with would need their own separate vendor app created.

The following parameters need to be paid attention to when creating the Bulk app.

App Type - Bulk

Bulk Data FHIR Url - url of the practice

Scopes

- openid
- online\_access
- system/AllergyIntolerance.rs
- system/CarePlan.rs
- system/CareTeam.rs
- system/Condition.rs
- system/Device.rs
- system/DocumentReference.rs
- system/DiagnosticReport.rs
- system/Encounter.rs
- system/Goal.rs
- system/Immunization.rs
- system/Location.rs
- system/Medication.rs
- system/MedicationRequest.rs
- system/Observation.rs
- system/Organization.rs
- system/Patient.rs
- system/Practitioner.rs
- system/PractitionerRole.rs
- system/Procedure.rs
- system/Provenance.rs

Following are the different API calls allowed

- {base\_url}/Patient/\$export
- {base\_url}/\$export?\_since=2022-10-01T00:00:00&\_outputFormat=ndjson
- {base\_url}/Group/1.105681.22.0.1/\$export

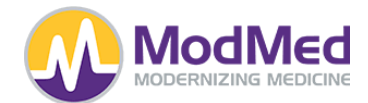

Following is an overview of the workflow that happens as part of the FHIR Bulk process.

#### **Start the Bulk FHIR Data Request**

Vendors will first need to know the base url of the practice they want to integrate with.Then they will need to contact modmed to get Patients Groups setup in order to make the Grouped export calls.

The Patient export returns FHIR resources in the USCDI data set.

When making a Group export call, parameters of \_since and \_outputFormat are supported. Only 'ndjson' format is supported for the Output.

The parameters supported in the various data sets are shown in the metadata section. The same data available through the USCDI single API calls are supported in the Bulk calls.

#### **Check Status of the Bulk Request**

After making the Bulk API call, the Content-Location will return how to check the status of the Bulk call. Depending on the size of the customer patient database, the calls will take time to return the data, hence checking the status would be necessary.

Below is an example of how to check the status of a Bulk request that was made

{base\_url}/\$export-status/b3a288d02e2a0aa63487b9c512f17187

After this request is completed, the status API returns the URL for the resource files.

For example :-

url":"https://modmed-fhir-batch.s3.us-east-2.amazonaws.com/ema/100491/141be1b64458efc c0d7aa3b0154be48a/encounter\_1.ndjson……..

#### **Viewing the Resource Files**

Once the Bulk process is done, separate files get generated for each resource. The format of each of the files in 'ndjson'. Each file contains a maximum of 1000 resources.

Here is a sample of a file for the 'Medication Request' Resource.

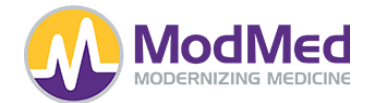

```
?"resourceType":"MedicationRequest","id":"1.100491.15.42308","meta":{"lastUpdated":"2022-10-21T08:4<br>{"resourceType":"MedicationRequest","id":"1.100491.15.42313","meta":{"lastUpdated":"2022-10-25T07:5}<br>{"resourceType":"Medi
```
#### **Deleting the Bulk Request**

If a vendor started a bulk request and then decides to delete the request, we can support that using a delete CALL on the Bulk Request.

{base\_url}/fhir-services/\$export-status/d60cbaa19d337fbfb8ba2677d4dc30a4

#### **Error Cases**

If vendors try to access files in a different format, for example 'csv', then we will throw a '400 Bad Request' error as this format is not supported. The error message would state 'Invalid Tenant'.

{base\_url}/\$export?\_since=2022-10-01T00:00:00&\_outputFormat=csv